### **الفصل الرابع**

## **البرامج الملحقة بالوندوز**

يوجد الكثير من الربامج التي يتم تنصيبها تلقائيا مع وندوز سفف.

#### 1 . **مشغل وسائط الصوت والفديو الخاص بالوندوز Player Media Windows**:

يعمل هذا البرنامج على تشغيل ملفات الصوت والفديو . يمكن تشغيله عن طريق الضغط على قائمة Start ) إبدأ) > Programs All ) كل البرامج) > Player media Windows ) مشغل وسائط الصوت والفديو )

شكل البرنامج عند تشغيله كما موضح :

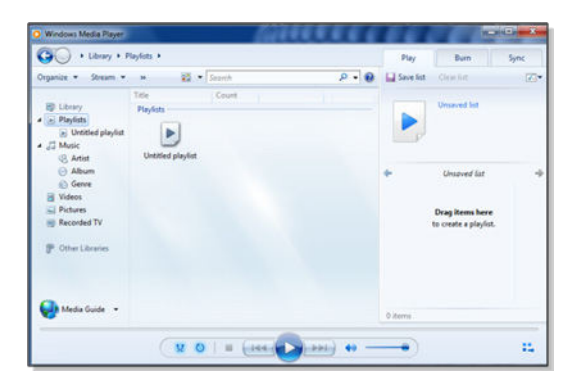

لتشغيل ملف صوتي أو فديو: ضع المؤشر على الشريط الموضح في الصورة أدناه > نقرة يمين > File ) ملف) > Open ) افتح) > ستظهر نافذة مستعرض جديدة حيث نقوم بالذهاب الى موقع ملفات الصوت والفديو > نختار الملفات المطلوب تشغيلها > نضغط زر Open ) افتح ).

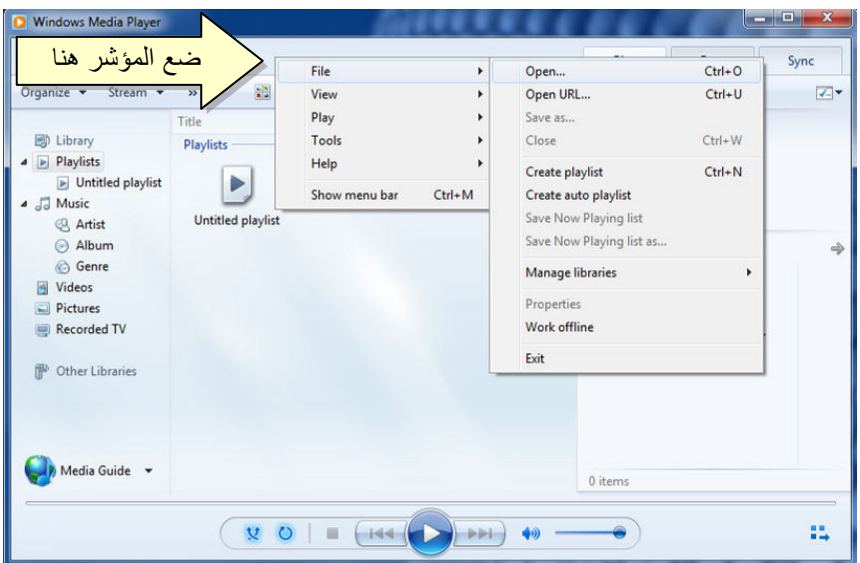

2 . **برنامج الرسم Paint**:

يستخدم هذا البرنامج لإنشاء رسوم بسيطة أو لإضافة التعديلات البسيطة على الصور . يمكن تشغيل البرنامج عن طريق الضغط على قائمة Start ) إبدأ) > Programs All ) كل البرامج) > Accessories ) مكملات) > Paint ) برنامج الرسم). واجهة البرنامج كما موضحة :

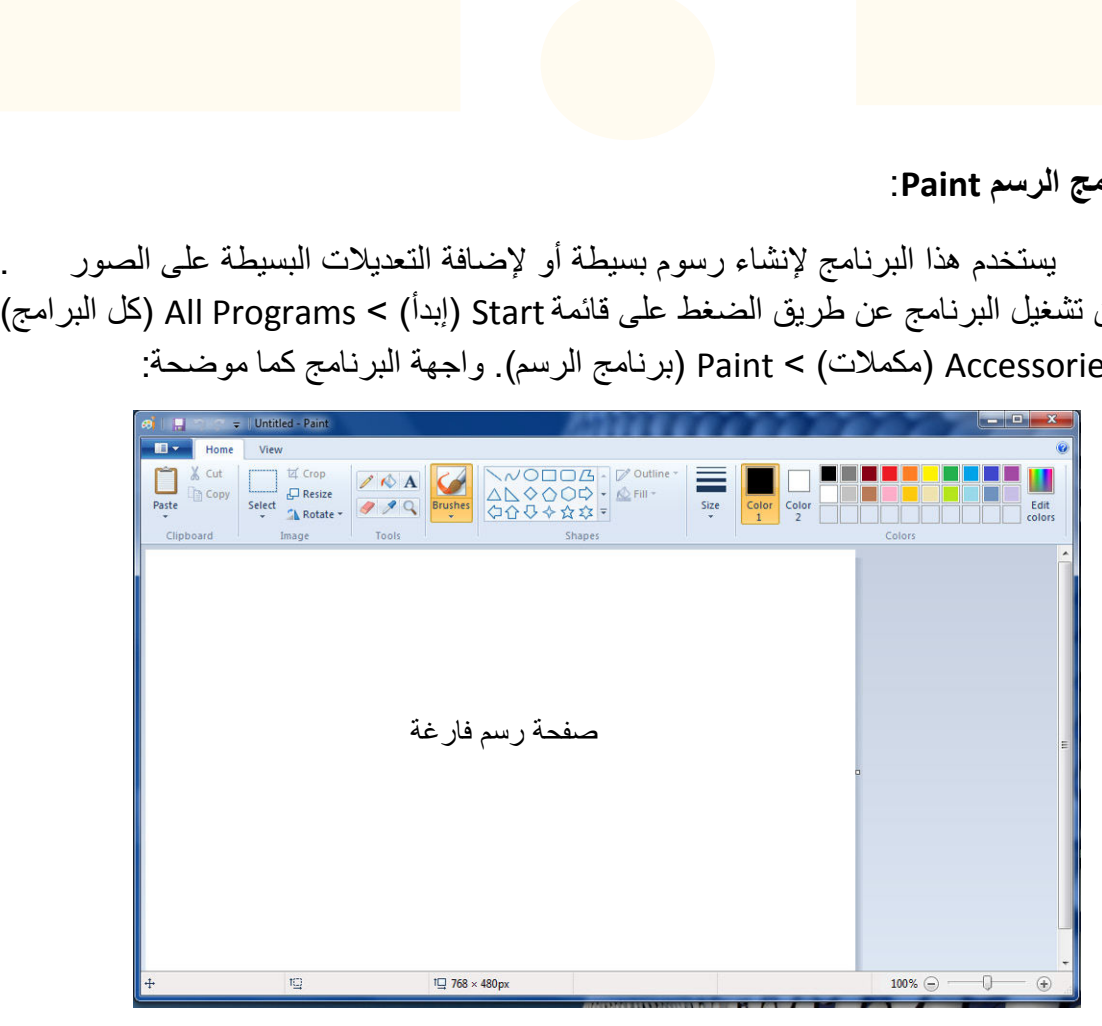

حيث يمكن استخدام الادوات البسيطة الموجودة أعلى النافذة للرسم .

ولفتح صورة موجودة لغرض التعديل عليها: انقر السهم المجاور لزر Paint ) كما موضح في الصورة أدناه) > Open < ستظهر صفحة المستعرض لأختيار الصورة المطلوبة وضغط زر : Open

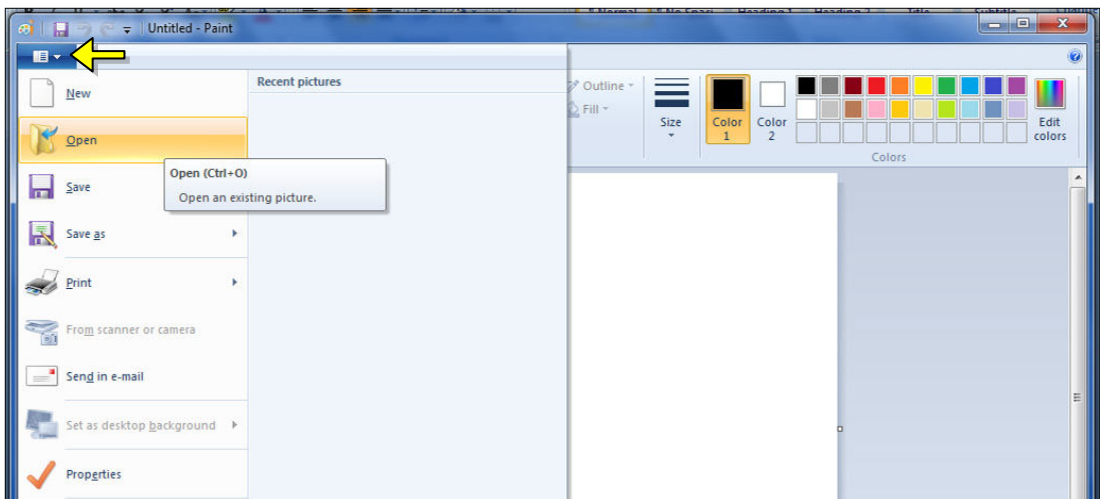

### 3 . **الحاسبة Calculator**:

وهي تشبه حاسبة الجيب بالضبط، يمكن تشغيل البرنامج عن طريق الضغط على قائمة Start ) إبدأ) > Programs All (كل البرامج ) > Accessories ) مكملات) > Calculator (الحاسبة)، فتظهر الحاسبة المجاورة:

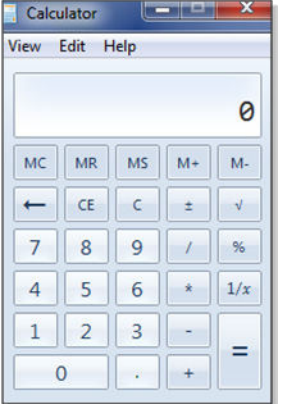

#### **.4 الالعاب Games:**

يضم وندوز سفن مجموعة العاب بسيطة مدمجة . يمكن الوصول الى الالعاب عن طريق الضغط على قائمة Start ) إبدأ) > Programs All ) كل البرامج) > Games ) الالعاب) وإختيار اللعبة المطلوبة :

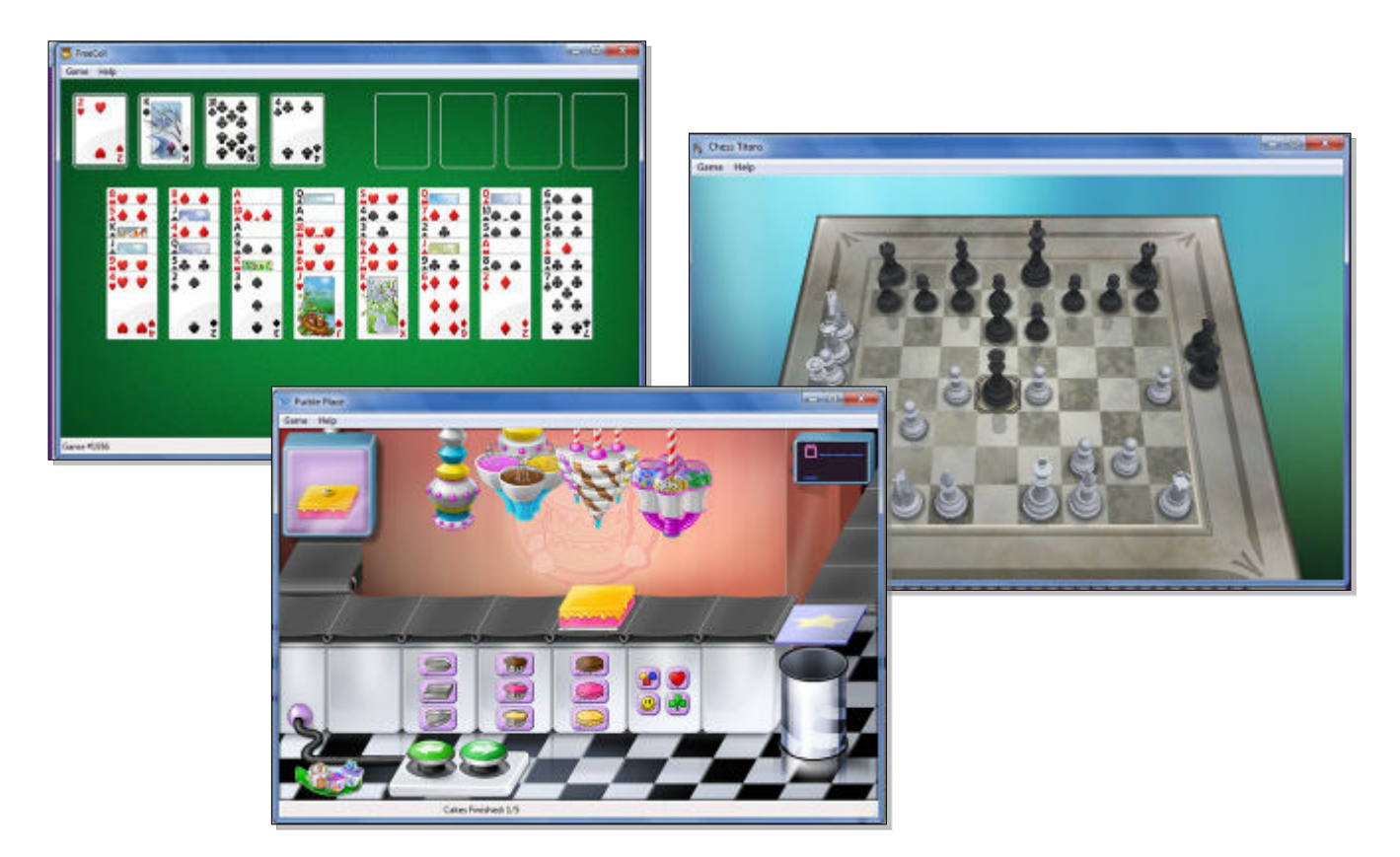

+ -+-+-+-+-+-+-+-+-+-+-+-+-+-+-+-+-+-+-+-+-+-+-+-+-+-+-+-+-+-+

# **الفصل الخامس**

# **لوحة السيطرة Panel Control**

تستخدم لوحة السيطرة Panel Control لتغيير مظهر وإعدادات الوندوز بما يناسب المستخدم . للوصول الى لوحة السيطرة انقر : قائمة Start ) إبدأ) > Panel Control ) لوحة السيطرة) فتظهر النافذة التالية والحاوية على جميع خيارات لوحة السيطرة :

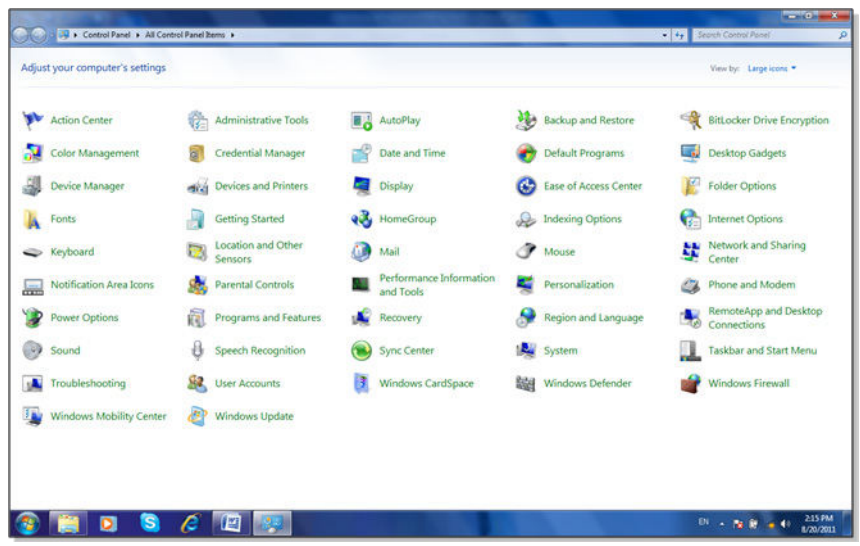

سندرس الخيارات الاكثر استخداما :

• **Time and Date) التاريخ والوقت)**: تستخدم لتغيير التاريخ والوقت كما يلي: انقر على الايكونة Time and Date ستظهر النافذة التالية:

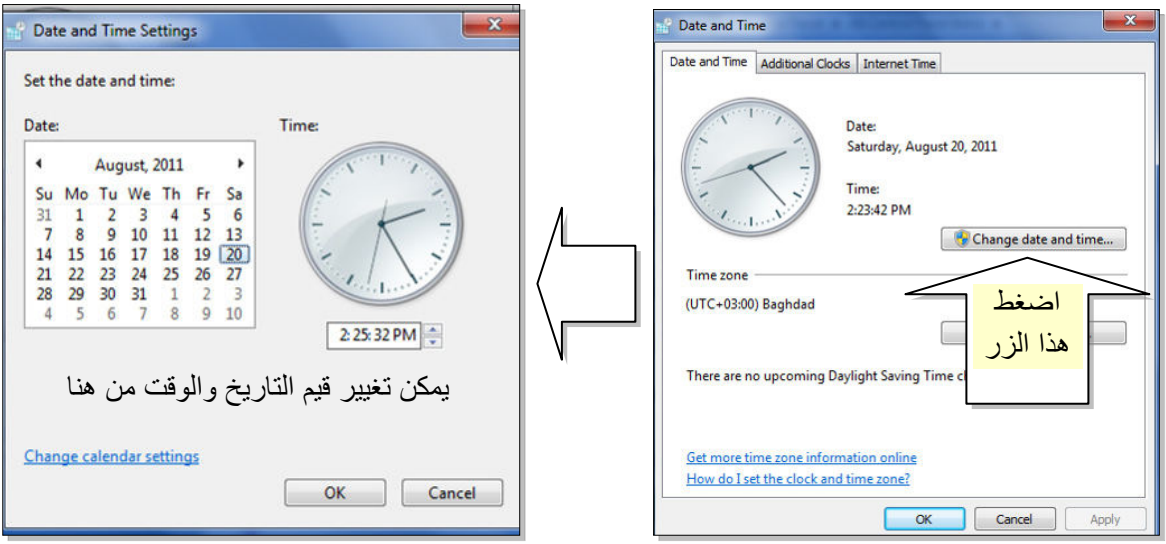

• **Gadgets Desktop) أدوات سطح المكتب ):** تستخدم لإظهار ادوات مفيدة على سطح المكتب مثل التقويم والساعة وغيرها:

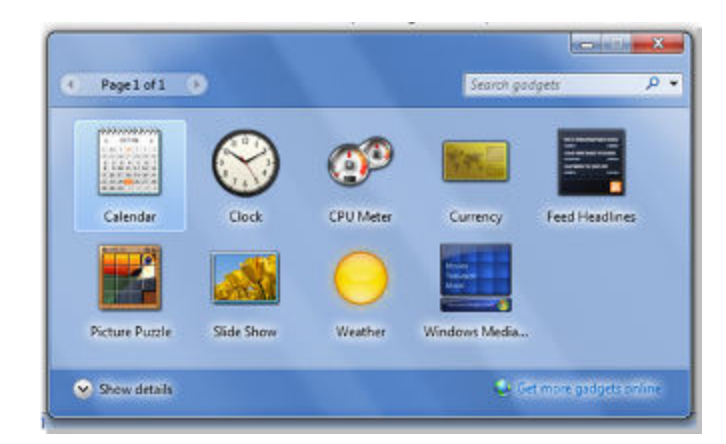

• **Manager Device) مدير الاجهزة )** : يستخدم هذا الخيار لمعاينة حالة تعريف كل مكونات الحاسبة وملحقاتها حيث يظهر علامة استفهام (؟) أمام القطعة الغير معرفة، وعلامة تعجب (!) أمام القطعة التي يحوي تعريفها على نقص او مشكلة:

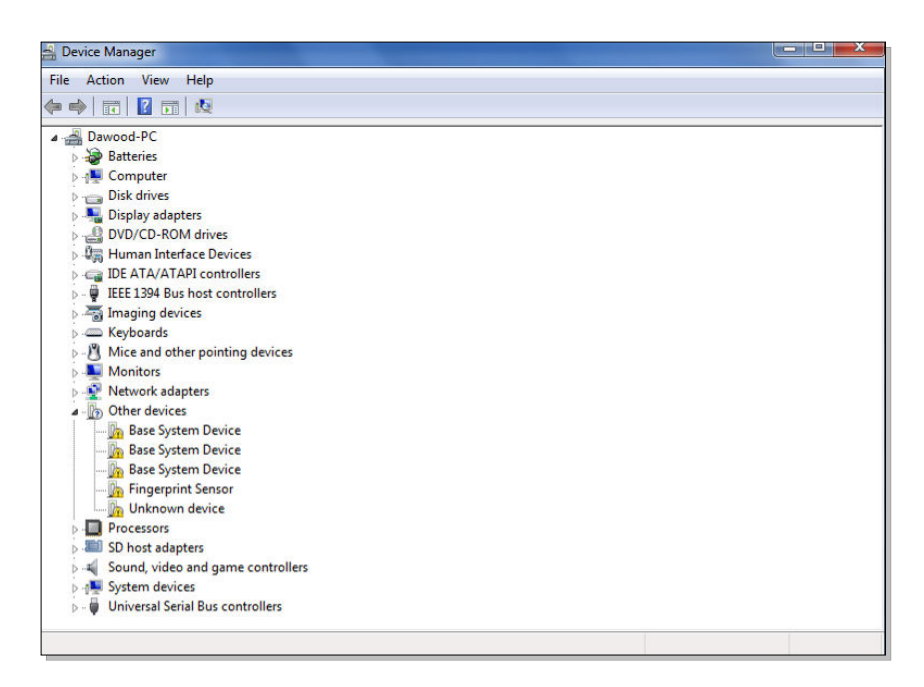

• **printers and Devices) الاجهزة والطابعات)**: يتم بواسطته تحديد الطابعة الرئيسية للحاسبة (عند استخدام الطابعة). تعرض الصفحة جكيع الاجهزة الطرفية المربوطة بالحاسبة (مثل الماوس، لوحة المفاتيح، الطابعات):